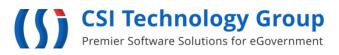

330 Mac Lane, Keasbey, N.J. 08832 (732) 346-0200 www.csitech.com

# **InfoShare eDiscovery Portal**

### USER GUIDE

**Original** December 17, 2015 **Last Update** May 27, 2025 Version 2.0

### Table of Contents

| 1. | Account Registration Process                  | 1 |
|----|-----------------------------------------------|---|
| 2. | Logging Into the eDiscovery Portal            | 7 |
| 3. | Requesting Access to a New Case               | 8 |
| 4. | Registeriung Related Clerical/Support Staff1  | 0 |
| 5. | How to Update your eDiscoevry Portal Account1 | 1 |
| 6. | Help Desk Assistance1                         | 3 |
| 7. | Revision Histroy1                             | 5 |

This guide was prepared to detail the registration process for the InfoShare<sup>™</sup> eDiscovery Portal.

#### 1. ACCOUNT REGISTRATION PROCESS

1.1 Open an internet browser window on your computer and insert the URL <u>https://njediscovery.com</u>.

|                      | Welcome!                                                                                                    |
|----------------------|----------------------------------------------------------------------------------------------------|
|                      |                                                                                                    |
|                      | login email                                                                                                    |
|                      |                                                                                                    |
|                      | <u>CLICK HERE TO REGISTER</u> FOR AN EDISCOVERY PORTAL ACCOUNT<br><u>CLICK HERE TO DOWNLOAD</u> THE EDISCOVERY PORTAL USER GUIDE AND THE LIST OF LOCAL PORTAL ADMINISTRATORS |
| INFOSHARE By CSITECH | Copyright © CSI Technology Group Corporation. All rights reserved.                                                                                                    |

- 1.2 The registration process begins by clicking the "Click here to register" link on the portal homepage.
- 1.3 A copy of the user guide and list of local portal administrators can be downloaded through the download link on the portal homepage.
- 1.4 The registration process requires the user to agree to the following user agreement:

## (ALL USERS MUST READ AND AGREE TO THE FOLLOWING USER AGREEMENT IN ORDER TO COMPLY WITH THE REQUIREMENT OF INFORMATION SECURITY AWARENESS TRAINING BEFORE PROCEEDING FURTHER.)

- 1) All eDiscovery Portal users who have access to criminal justice information (CJI) are required to have knowledge of and be aware of basic CJIS Security Policy principles. By agreeing to this user agreement, the registered user agrees that they will only use CJI and CHRI for its lawful and intended purpose.
  - a) For further information refer to the Federal Bureau of Investigation (FBI) Criminal Justice Information System (CJIS) Security Policy Section 5.2. <u>https://www.fbi.gov/file-repository/cjis-security-policy\_v5-</u> <u>7\_20180816.pdf/view</u>
- 2) The FBI CJIS Security Policy provides the minimum level of security requirements determined acceptable for the transmission, processing, dissemination and storage of Criminal Justice Information (CJI).

- a) CJI is the abstract term used to refer to all of the FBI CJIS provided data necessary for law enforcement agencies to perform their mission and enforce the laws, including, but not limited to: biometric, identity, biographic, property, and case/incident history data.
- *b)* The intent of the CJIS Security Policy is to ensure the protection of the above CJI until such time as the information is either released to the public, for example, crime report data, or is purged or destroyed in accordance with applicable statutes, or used for other lawful criminal justice purposes.
- 3) CJI must be properly handled throughout its life cycle whether at rest or in transit. CJI may only be disseminated to authorized recipients. CJI must be marked or identified as such and viewed only by those persons authorized to do so.
  - a) CJI must be shielded from the intentional or unintentional view of non-authorized personnel.
  - b) Improper access, dissemination, handling, or use of CJI is serious and may result in administrative sanctions including, but not limited to, termination of services, civil penalties, and state or federal criminal penalties.
- 4) Access to and use of Criminal History Record Information (CHRI), commonly known as "Rap Sheets" is for authorized criminal justice purposes only, including investigation, arrest, or criminal justice employment. It is not to be used for licensing purposes. By agreeing to this user agreement, the registered user agrees that they will only use CHRI for its lawful and intended purpose.
  - a) Dissemination is authorized if the other agency or party is an authorized recipient.
  - *b)* All CHRI must be afforded maximum security. It is intended for use by authorized criminal justice agencies for criminal justice purposes.
  - c) New Jersey Computerized Criminal History (NJCCH) can only be accessed for a criminal justice purpose: Investigation, arrest, criminal justice employment.
  - *d)* Interstate Identification Index (III) can only be accessed for a criminal justice purposes.
- 5) Utilizing publicly accessible computers to access, process, store or transmit CJI is prohibited. Publicly accessible computers include but are not limited to: hotel business center computers, convention center computers, public library computers, public kiosk computers, etc.
- a) For further information refer to the FBI CJIS Security Policy Section 5.5: Policy Area 5: Access Control.
- 6) According to the Office of New Jersey Info Security, no personal devices are permitted to attach to any New Jersey network. This does not include access to this site for the purpose of the authorized downloading of discovery materials.
  - a) Users must be aware of the potential risk of opening E-mail attachments from unknown sources, (virus, malicious code, computer security incident).
  - b) Users must be aware of the potential risk of social engineering: The act of manipulating people to perform actions or divulging confidential information. Prior to releasing any CJI, the identity of the requestor and their right to receive the information must be verified.

- 1.5 This user agreement is designed to ensure that the user understands the significance of the confidentiality of some of the records posted on the site. The language closely tracks the New Jersey State Police Criminal Justice Information Systems basic user agreement for access to the NCIC client based Criminal History record System.
- 1.6 Users of the eDiscovery Portal must agree to the terms of the user agreement before proceeding with registration. Checking the box will cause the blue "Click to proceed with Registration" button to become active. The user should click the button.

I agree to abide by the above User Agreement when accessing and handing CJI through this site.

#### 1.7 Personal/Business Information

1.7.1. Portal registration calls for the user to supply a couple different kinds of information. Basic personal information is added first.

| Personal Information                |  |
|-------------------------------------|--|
| * Login Email                       |  |
| * Password                          |  |
| * Confirm password                  |  |
| * First Name                        |  |
| * Last Name                         |  |
| Middle Name                         |  |
| Suffix Name                         |  |
| Occupation/Title                    |  |
| * Law Firm Name                     |  |
| * Attorney Identification<br>Number |  |

- 1.7.2 We recommend you use your office email. This will be your username.
- 1.8 Passwords should be letters and numbers only. The password re-set policy is at the discretion of the county system administrator.

- **1.9** Your firm name and Attorney Identification Number are required, as well as an email address and a cell phone to receive authentication codes for login.
- 1.10 Contact Information is necessary for confirmation of registration and for dual authentication<sup>1</sup>.

| Contact Information                   |                                                                                     |
|---------------------------------------|-------------------------------------------------------------------------------------|
| Street Name                           |                                                                                     |
| Apt/Bldg/Suite                        |                                                                                     |
| City                                  |                                                                                     |
| State                                 |                                                                                     |
| Postal Code                           |                                                                                     |
| * Receive Confirmation<br>Code By     | EMAIL                                                                               |
| * Confirmation Code                   | Request Confirmation Code                                                           |
|                                       | Please click the Request Confirmation Code button to receive the confirmation code. |
| Office Phone                          |                                                                                     |
| Fax Number                            |                                                                                     |
| Comments or Additional<br>Information |                                                                                     |
|                                       |                                                                                     |

- 1.11 Multifactor authentication (MFA), also referred to as two-factor authentication (2FA) and dual authentication, is an industry standard security requirement that adds an extra layer of security to the site. It sends a multidigit one time code (OTP) to the user as the last step in the login process. The current scheme of multifactor authentication does allow the user to choose to have the code sent via text message (SMS), via email, or both.
- 1.12 Set up your security questions.

| Security Questions |   |  |  |  |  |
|--------------------|---|--|--|--|--|
| * Question 1       | ~ |  |  |  |  |
| * Answer 1         |   |  |  |  |  |
| * Question 2       | ~ |  |  |  |  |
| * Answer 2         |   |  |  |  |  |

1.13 Users should choose the security question that is easiest for them to remember the answer to.

| Verify Your Registration |       |               |    |
|--------------------------|-------|---------------|----|
| Security Image:          |       |               |    |
|                          | 2     |               |    |
| Verification Code:       | LUVZn | Get a new coo | de |

1.14 Choose an anti-spoofing icon and verify that you are not a robot.

1.15 To complete the process, click the green "Sign Up" button.

| Sign Up Reset |
|---------------|
|               |

1.16 Your request for an account will be processed by the Prosecutor's Office and you will be notified via email when your account has been approved and you can log in.

#### 2. LOGGING INTO THE eDISCOVERY PORTAL

- 2.1 Open an internet browser window on your computer and insert the URL <u>https://njediscovery.com</u>.
- 2.2 Enter your eDiscovery portal account email address in the "Login Email" field.

|                      | Welcome!                                                                                                    |                                |  |  |  |
|----------------------|----------------------------------------------------------------------------------------------------|--------------------------------|--|--|--|
|                      |                                                                                                    |                                |  |  |  |
|                      | login email                                                                                                    |                                |  |  |  |
|                      | Login                                                                                                    |                                |  |  |  |
|                      | CLICK HERE TO REGISTER FOR AN EDISCOVERY PORTAL ACCOUNT<br>CLICK HERE TO DOWNLOAD THE EDISCOVERY PORTAL USER GUIDE AND THE LIST OF LOCAL PORTAL ADMINISTRATORS |                                |  |  |  |
| INFOSHARE By CSITECH | Copyright © CSI Technology Group Con                                                                                                    | soration. All rights reserved. |  |  |  |

2.3 Confirm that your security image is correct and enter your eDiscovery portal account password in the "Password" field.

| * Password: | Please with that the security image is the one you selected when you registered your account.<br>If the image is correct, please proceed with the login process.<br>If the image is net correct, please do not proceed with the login process and contact the System Administrator. |  |  |  |  |
|-------------|----------------------------------------------------------------------------------------------------|--|--|--|--|

- 2.4 Complete the multifactor authentication (MFA) process:
  - 2.4.1 Click the "Request Confirmation Code" to have the one-time code (OTP) sent to you. The code will be sent to you via text message (SMS), email, or both depending on how you set up multifactor authentication (MFA) notifications in your eDiscovery portal account.
  - 2.4.2 Once you receive the code, enter it in the "Confirmation Code" field.
  - 2.4.3 Enter the verification code displayed in the grey box to the right of the field.
  - 2.4.4 Click the "Continue" button to reach the eDiscovery portal home page.

| * Confirmation Code: | Please click the Request Confirmation Code button to receive the confirmation code. |  |  |  |  |
|----------------------|-------------------------------------------------------------------------------------|--|--|--|--|
| * Verification Code: | Get a new code                                                                      |  |  |  |  |
|                      | Continue                                                                            |  |  |  |  |

#### 3. REQUESTING ACCESS TO A NEW CASE

3.1 Once an attorney is a registered user of the Portal, they can request access to new cases through the portal. The user starts by signing on to the portal and clicking "Add New Case Request" listed in the Main menu on the home page.

| NJ eDisc very                                           |          |                                                 |                                                |                          |       |  |
|---------------------------------------------------------|----------|-------------------------------------------------|------------------------------------------------|--------------------------|-------|--|
| ediscovery                                              |          |                                                 |                                                |                          |       |  |
| FAVORITE     MAIN                                       |          | Attorney My Active Cases Rejected Case Requests | Pending Case Requests     Received Discoveries | Approved Case Requests 3 | ľ     |  |
| Add New Case Request My Case Search My Discovery Search |          |                                                 |                                                |                          |       |  |
| My Document Search<br>Agency Registration               |          |                                                 |                                                |                          |       |  |
| Copyright CSI Technology Group. All rights              | reserved | d.                                              |                                                |                          | About |  |

3.2 The user then adds as much accurate information as they have about the new case and clicks the "Save" button.

| eDISCOVERY<br>Add New Case Request                                        |                          |                      | (2) (6) LOGOUT     |  |  |  |  |
|---------------------------------------------------------------------------|--------------------------|----------------------|--------------------|--|--|--|--|
| 🟠 номе                                                                    |                          |                      |                    |  |  |  |  |
|                                                                           |                          |                      |                    |  |  |  |  |
| ENTRY OF APPEARANCE                                                       |                          |                      |                    |  |  |  |  |
| Agency (Req.)                                                             | Case Type (Req.)         | Case # Type * (Req.) | Case # (Reg.)      |  |  |  |  |
| Client Last Name (Req.)                                                   | Client First Name (Req.) | Client Middle Name   | Client Suffix Name |  |  |  |  |
| Bail Status                                                               |                          |                      |                    |  |  |  |  |
| Note                                                                      |                          |                      |                    |  |  |  |  |
| 2000 characters left                                                      |                          |                      |                    |  |  |  |  |
| Save                                                                      |                          | Clear                | Back               |  |  |  |  |
| π <sub>px</sub> : The preferred "Case # Type" is the PROMIS GAVEL number. |                          |                      |                    |  |  |  |  |
| Copyright 🛚 CSI Technology Group. All rights reserved.                    |                          |                      |                    |  |  |  |  |

3.3 When the user clicks the "Save" button, the request will be sent to an inbox on the court side and at the Prosecutor's Office for review. A user can view the status of their request by reviewing the inboxes on their homepage.

|                                                                                                    | <b>y</b><br>are         |                                                |                        |       |
|----------------------------------------------------------------------------------------------------|-------------------------|------------------------------------------------|------------------------|-------|
| 🟠 НОМЕ                                                                                                    |                         |                                                |                        |       |
| ediscovery 🗸                                                                                                    |                         |                                                |                        |       |
| AVORITE     MAIN Add New Case Request My Case Search My Discovery Search My Document Search Agency Registration | Attorney MyActive Cases | Pending Care Requests     Received Discoveries | Approved Case Requests |       |
| Copyright D CSI Technology Group. All rights reserve                                                            | ۲d.                     |                                                |                        | About |
|                                                                                                    |                         |                                                |                        |       |

3.4 When a Request is rejected because there is not enough information to match the attorney to the case, the "Rejected Case Requests" inbox has a "Re-Send" link that allows the user to add more detail to their discovery request and re-send it to the Prosecutor's Office.

| eDISCOVERY<br>My Rejected Case Re     | equest           |              |                                                                                                    |                   | ٩                                                                                                    | (               |                |
|---------------------------------------|------------------|--------------|----------------------------------------------------------------------------------------------------|-------------------|----------------------------------------------------------------------------------------------------|-----------------|----------------|
| 🟠 номе                                |                  |              |                                                                                                    |                   |                                                                                                    |                 |                |
| <u> </u>                              |                  |              | 236 Records – 1 - 10 Display                                                                                                    | yed Page Size: 10 |                                                                                                    | 11-2            | X >            |
| Case # Type                           | Case #           | Client Name  | Comments                                                                                                    | Request Date      | Reject Note                                                                                                    | Re-Send         | Agency         |
| PROMIS GAVEL #                        | 1000000          | Static scott |                                                                                                    |                   | The defendant referenced is not associated with this case #. Please resubmit your request with the<br>correct case #.                                                     | Re-Send         |                |
| PROMIS GAVEL #                        | -                |              |                                                                                                    |                   | This case is listed as a downgrade.                                                                                                    | Re-Send         |                |
| PROMIS GAVEL #                        | 1000             | -            |                                                                                                    |                   | The defendant referenced is not associated with this case #. Please resubmit your request with the<br>correct case #.                                                     | Re-Send         |                |
| PROMIS GAVEL #                        | -                | -            | And the second second s |                   | NAME DOES NOT MATCH; incorrect case #                                                                                                    | Re-Send         | an ann a       |
| PROMIS GAVEL #                        |                  |              |                                                                                                    |                   | NOT ATTORNEY ON RECORD                                                                                                    | Re-Send         | -              |
| INDICTMENT #                          | 12.              |              | NAME OF TAXABLE PARTY AND ADDRESS OF TAXABLE PARTY.                                                                                                    |                   | NAME DOES NOT MATCH; Please send prosecutor # for next request.                                                                                                    | Re-Send         | -              |
| PROMIS GAVEL #                        | 10000            |              |                                                                                                    |                   | Promis Gavel # referenced does not exist. Promis Gavel numbers are 8 digits total and follow the format<br>of ##00####. Please re-submit request with the correct number. | Re-Send         |                |
| PROMIS GAVEL #                        | -                | -            | Number of Concession, Name of Concession, Name |                   | DAG CASE/ISU                                                                                                    | Re-Send         | NC             |
| PROMIS GAVEL #                        | 1000             | -            |                                                                                                    |                   | case number missing #'s                                                                                                    | Re-Send         |                |
| PROMIS GAVEL #                        | 10000            |              |                                                                                                    |                   | NAME DOES NOT MATCH                                                                                                    | Re-Send         | -              |
|                                       |                  |              | Add New F                                                                                                    | tequest           |                                                                                                    |                 |                |
| Copyright © CSI Technology Group. All | rights reserved. |              |                                                                                                    |                   |                                                                                                    | Online Help   C | ebug   Caption |

3.5 Once a discovery request has been accepted, the available discovery package will be added to the user's active case lists ("My Active Cases" inbox and "Received Discoveries" inbox).

|                                                         | <b>Yy</b><br>Iare                                                                                                    |       |
|---------------------------------------------------------|----------------------------------------------------------------------------------------------------|-------|
| 🟠 номе                                                  |                                                                                                    |       |
| ediscovery 🗸                                            | A MY INBOX SUMMARY                                                                                                    |       |
| FAVORITE     MAIN                                       | Attorney  Attorney  Pending Case Requests  Pending Case Requests  Approved Case Requests  Approved Case Requests  Requests |       |
| Add New Case Request My Case Search My Discovery Search |                                                                                                    |       |
| My Document Search<br>Agency Registration               |                                                                                                    |       |
| Copyright © CSI Technology Group. All rights reserv     | ed.                                                                                                    | About |

#### 4. REGISTERING RELATED CLERICAL/SUPPORT STAFF

4.1 Attorneys are able to register their clerical support under their own user account. This is done by clicking on their name in the upper right on the home page, and then the "Office Staffs" link in the menu that opens.

|                                                       | <b>y</b><br><sub>are</sub> |                       |                        | LOGOUT                |
|-------------------------------------------------------|----------------------------|-----------------------|------------------------|-----------------------|
| С номе                                                |                            |                       |                        | Profile Office Staffs |
| ediscovery 🗸                                          | A MY INBOX SUMMARY         |                       |                        | Password              |
| G FAVORITE                                            | Attorney                   |                       |                        |                       |
| O MAIN                                                | My Active Cases            | Pending Case Requests | Approved Case Requests |                       |
| Add New Case Request                                  | Rejected Case Requests     | Received Discoveries  |                        |                       |
| Add Batch New Case Request                            |                            |                       |                        |                       |
| Case Request Search                                   |                            |                       |                        |                       |
| My Case Search                                        |                            |                       |                        |                       |
| My Discovery Search                                   |                            |                       |                        |                       |
| My Document Search                                    |                            |                       |                        |                       |
| Assigned Discovery Search                             |                            |                       |                        |                       |
| Add New Help Desk                                     |                            |                       |                        |                       |
| Agency Registration                                   |                            |                       |                        |                       |
| Copyright © CSI Technology Group. All rights reserved | d.                         |                       |                        | About                 |

4.2 This will open a page showing the staff that has already been added and allowing the addition of new staff. To add new staff, simply click the add button.

|   | eDISCOVERY<br>Office Staff List                                                |                            |                          |         |  |
|---|--------------------------------------------------------------------------------|----------------------------|--------------------------|---------|--|
| I | 🔓 номе                                                                         |                            |                          |         |  |
|   | 2                                                                              | If 0 Records 0 - 0 Display | ed Page Size: 30 V () () | 112 🗶 📕 |  |
|   | Login ID Nam                                                                   | ne                         | Occupation / Title       | Phone # |  |
| h |                                                                                | No record                  | d found.                 |         |  |
|   |                                                                                |                            |                          |         |  |
| I | Tips: Click Add button to add record or click Hyperlink to view detail record. |                            |                          |         |  |
|   | Copyright D CSI Technology Group. All rights reserved.                         |                            |                          |         |  |

4.3 Complete the relevant details, including login email and account password, and click the "Save" button.

| eDISCOVERY                                                                                                    |                                                                                              |                            | CSI USER 👻 🕞 LOGOUT |
|----------------------------------------------------------------------------------------------------|----------------------------------------------------------------------------------------------|----------------------------|---------------------|
| Office Staff List                                                                                                    | Add Office Staff                                                                             |                            | CSI USER 👻 🕒 LOGOUT |
| ф номе<br>E                                                                                                    | PERSONAL INFORMATION Login Email (Req.) Please input the right login email f Password (Req.) | -<br>112 🗶 🏓               |                     |
| Tips: Click Add button to add record or click Hyperfink to view detail record. Copyright @ CSI Technology Group. All rights reserved. | Confirm Password (Req.) First Name (Req.) Middle Name                                        | Last Name (Req.)<br>Suffix |                     |
|                                                                                                    | Occupation / Title                                                                           |                            |                     |
|                                                                                                    | Street Address (Req.) Apt / Bidg / Suite : State (Req.)                                      | City (Req.)                |                     |
|                                                                                                    | Receive OTP By (Req.)                                                                        |                            |                     |

4.4 By creating a user name and password for a member of their support staff, a registered attorney accepts responsibility for the support staff's conduct on the site. The support staff's registration is associated with the Attorney ID number of the registered attorney.

#### 5. HOW TO UPDATE YOUR EDISCOVERY PORTAL ACCOUNT

- 5.1 Updating your portal account profile will ensure that you receive the required multifactor authentication (MFA) code to log into the portal. Please follow the following steps to update the following information linked to your eDiscovery portal account:
  - 5.1.1 Address
  - 5.1.2 Office Phone #
  - 5.1.3 Office Fax #
  - 5.1.4 Law Firm Name
  - 5.1.5 Multifactor Authentication (MFA) Notification Settings (Receive OTP By, OTP Cellular Carrier)
  - 5.1.6 Cellular # (Req.)
  - 5.1.7 Email Address
- 5.2 After logging into the portal, hover the cursor over your username displayed in the upper right portion of the screen, after which a menu will display. Click on **'Profile'** in the menu.

| NJ eDiscQ<br>∞ номе               | Vel<br>Infosh | <b>y</b><br>se                                            |                                                                               | ¢                                                | Profile<br>Office Staffs |
|-----------------------------------|---------------|-----------------------------------------------------------|-------------------------------------------------------------------------------|--------------------------------------------------|--------------------------|
| eDISCOVERY                        | *             | A MY INBOX SUMMARY                                        |                                                                               |                                                  | Password                 |
| FAVORITE                          |               | County Administrator                                      |                                                                               |                                                  |                          |
| County Discovery Search           | *             | Pending Login Requests     Failed Transfer Document Files | Approved Login Requests      1212     Approved Case Requests (within 14 days) | Rejected Login Requests     Pending Login Verify |                          |
| OPD Staff Maintenance             | *             | Today OTP Code                                            | Pending Case Requests                                                         | - stored reflecterst                             |                          |
| Add New Case Request              | *             | Attorney                                                  |                                                                               |                                                  |                          |
| Case Request Search               | *             | My Active Cases                                           | <ul> <li>Pending Case Requests</li> </ul>                                     | Approved Case Requests                           |                          |
| Discovery Package Download Report | ٠             | <ul> <li>Rejected Case Requests 323</li> </ul>            | <ul> <li>Received Discoveries</li> </ul>                                      | <ul> <li>New Assigned Discoveries</li> </ul>     |                          |
| O MAIN                            |               | Court User/Attorney Discovery Request                     |                                                                               |                                                  |                          |
|                                   |               | <ul> <li>Pending Case Requests</li> </ul>                 | <ul> <li>Revoke Cases 1854</li> </ul>                                         |                                                  |                          |

5.3 After clicking 'Profile', you will be directed to the 'My Personal Record' page. To ensure that you receive the required code to log into the portal, review the information listed in the "Personal Cellular #", "Email Address", "Receive OTP By", and "OTP Cellular Carrier" fields for accuracy. If the information listed in any of the fields is incorrect, click the 'Update' button on the right side of the screen to update the information.

| eDISCOVERY<br>My Personal Record                       |                               |                                |                                 | ( USER SUPER + ( LOGOUT       |
|--------------------------------------------------------|-------------------------------|--------------------------------|---------------------------------|-------------------------------|
| 🙆 номе                                                 |                               |                                |                                 |                               |
|                                                        |                               |                                |                                 |                               |
|                                                        |                               |                                |                                 |                               |
|                                                        |                               |                                |                                 | Update                        |
|                                                        | Last Name<br>SUPER            | First Name<br>USER             | Middle Name                     | Suffix                        |
|                                                        | Office Loc, Room #<br>123     | Office Phone #<br>609-999-9999 | Office Fax<br>123-213-1233      | Law Firm Name                 |
|                                                        | Receive OTP By<br>SMS & EMAIL | Personal Cellular #<br>609-1   | OTP Cellular Carrier<br>Verizon | Email Address                 |
| Change Security Image Change Security Image            |                               |                                |                                 |                               |
| Ipe: Click Update button to update record.             |                               |                                |                                 |                               |
| Copyright © CSI Technology Group. All rights reserved. |                               |                                |                                 | Online Help   Debug   Caption |

5.4 Use the **'Receive OTP By'** field to designate how you would like to receive the one-time passcode (OTP). You can select one of three options:

- 5.4.1 **Email**: Select this option if you want the OTP code sent only via email to the email address listed in your eDiscovery portal account profile.
- 5.4.2 **SMS**: Select this option if you want the OTP code sent only via text message to the cellular phone number listed in your eDiscovery portal account profile.
- 5.4.3 **SMS & Email**: Select this option if you want the OTP code sent both via email to the email address and via text message to the cellular phone number listed in your eDiscovery portal account profile.

| Update My Personal Rec                           | 🔕 USER SUPER 🖌 💽 LOGOU          |                             |                              |
|--------------------------------------------------|---------------------------------|-----------------------------|------------------------------|
| 12 PRUMIE                                        |                                 |                             |                              |
| Last Name<br>SUPER                               | First Name<br>USER              | Middle Name                 | Suffix                       |
| Office Loc, Room II<br>123                       | Office Phone II<br>609-999-9999 | Office Fax<br>123-213-1233  | Law Firm Name                |
| Receive OTP By<br>SMS & EMAIL V                  | OTP Cellular Carrier<br>Verizon | Personal Cellular #<br>609- | Email Address                |
|                                                  | Save                            |                             | Clear                        |
| Tips: Click Save button to save updated record.  |                                 |                             |                              |
| Copyright ID CSI Technology Group. All rights re | served.                         |                             | Online Help   Debug   Captio |

5.5 Use the **'OTP Cellular Carrier'** field to designate the service provider for the number listed in 'Personal Cellular #' field. This information is necessary because each cellular service provider uses a different service to translate and receive the OTP notification via text message. Selecting the incorrect service provider will prevent you from receiving the OTP via text message.

| eDISCOVERY<br>Update My Personal Record                |                                 |                             |                               |  |
|--------------------------------------------------------|---------------------------------|-----------------------------|-------------------------------|--|
| ŵ HOME                                                 |                                 |                             |                               |  |
|                                                        |                                 |                             |                               |  |
| Last Name<br>SUPER                                     | First Name<br>USER              | Middle Name                 | Suffix                        |  |
| Office Loc, Room II<br>123                             | Office Phone II<br>609-999-9999 | Office Fax<br>123-213-1233  | Law Firm Name                 |  |
| Receive OTP By<br>SMS & EMAIL V                        | OTP Cellular Carrier<br>Verizon | Personal Cellular #<br>609- | Email Address                 |  |
| -<br>-                                                 | Save                            |                             | Clear                         |  |
| Tips: Click Save button to save updated record.        |                                 |                             |                               |  |
| Copyright © CSI Technology Group. All rights reserved. |                                 |                             | Online Help   Debug   Caption |  |

5.6 Click the 'Save' button to save the updated information to your account profile.

| eDISCOVERY<br>Update My Personal Reco            | (2) USER SUPER + (2) LOCOUT       |                             |                               |
|--------------------------------------------------|-----------------------------------|-----------------------------|-------------------------------|
| Ф номе                                           |                                   |                             |                               |
| Last Name<br>SUPER                               | First Name<br>USER                | Middle Name                 | Suffix                        |
| Office Loc, Room II 123                          | Office Phone #<br>609-999-9999    | Office Fax<br>123-213-1233  | Law firm Name                 |
| Receive OTP By<br>SMS & EMAIL V                  | OTP Cellular Carrier<br>Vorizon v | Personal Cellular #<br>609- | Email Address                 |
| -                                                | Save                              |                             | Clear                         |
| Tips: Click Save button to save updated record.  |                                   |                             |                               |
| Copyright © CSI Technology Group. All rights res |                                   |                             | Online Help   Debug   Caption |

#### 6. HELP DESK ASSISTANCE

If you need assistance with the eDiscovery Portal or have additional questions, please contact the appropriate county representative in the list below:

| ATLANTIC COUNTY       |                                                       |             |                        |  |  |
|-----------------------|-------------------------------------------------------|-------------|------------------------|--|--|
| eDiscovery Portal URL | eDiscovery Portal URL <u>https://njediscovery.com</u> |             |                        |  |  |
|                       | Name                                                  | Telephone # | Email Address          |  |  |
| Primary Contact       | -                                                     | -           | acpoediscsupt@acpo.org |  |  |

| BURLINGTON COUNTY     |                                                       |              |                               |  |
|-----------------------|-------------------------------------------------------|--------------|-------------------------------|--|
| eDiscovery Portal URL | eDiscovery Portal URL <u>https://njediscovery.com</u> |              |                               |  |
|                       | Name                                                  | Telephone #  | Email Address                 |  |
| Primary Contact       | Sherri Riddell                                        | 609-265-5887 | sriddell@co.burlington.nj.us  |  |
| Secondary Contact     | Kristy Fenimore                                       | 609-265-5035 | kfenimore@co.burlington.nj.us |  |

| CAMDEN COUNTY                                         |                    |              |                              |  |
|-------------------------------------------------------|--------------------|--------------|------------------------------|--|
| eDiscovery Portal URL <u>https://njediscovery.com</u> |                    |              |                              |  |
|                                                       | Name               | Telephone #  | Email Address                |  |
| Primary Contact                                       | Jenifer Kastrava   | 856-225-8554 | kastravaj@ccprosecutor.org   |  |
| Secondary Contact                                     | Rebekka Whritenour | 856-365-2024 | whritenourr@ccprosecutor.org |  |

| CAPE MAY COUNTY       |                                         |              |                     |  |
|-----------------------|-----------------------------------------|--------------|---------------------|--|
| eDiscovery Portal URL | L <u>https://ediscovery.cmcpros.net</u> |              |                     |  |
|                       | Name                                    | Telephone #  | Email Address       |  |
| Primary Contact       | Linda McGann                            | 609-465-1135 | Imcgann@cmcpros.net |  |

| CUMBERLAND COUNTY                                    |                      |              |                                  |  |
|------------------------------------------------------|----------------------|--------------|----------------------------------|--|
| eDiscovery Portal URL <u>http://njediscovery.com</u> |                      |              |                                  |  |
|                                                      | Name                 | Telephone #  | Email Address                    |  |
| Primary Contact                                      | Pearl Downing        | 856-453-0486 | pearljo@cumberlandcountynj.gov   |  |
| Secondary Contact                                    | Nicholina Pennington | 856-453-0486 | infoshare@cumberlandcountynj.gov |  |

| GLOUCESTER COUNTY     |                          |              |                           |  |
|-----------------------|--------------------------|--------------|---------------------------|--|
| eDiscovery Portal URL | https://njediscovery.com |              |                           |  |
|                       | Name                     | Telephone #  | Email Address             |  |
| Primary Contact       | Shannon Eden             | 856-384-5511 | seden@co.gloucester.nj.us |  |

| HUNTERDON COUNTY      |                      |                          |                               |  |
|-----------------------|----------------------|--------------------------|-------------------------------|--|
| eDiscovery Portal URL | https://njediscovery | https://njediscovery.com |                               |  |
|                       | Name                 | Telephone #              | Email Address                 |  |
| Primary Contact       | Anna Alicandro       | 908-788-1129             | aalicandro@co.hunterdon.nj.us |  |
| Secondary Contact     | Michelle Masciola    | 908-788-1138             | mverish@co.hunterdon.nj.us    |  |
| Alternate Contact     | Gail Bowen           | 908-806-5175             | gbowen@co.hunterdon.nj.us     |  |

| MERCER COUNTY         |                          |              |                            |  |
|-----------------------|--------------------------|--------------|----------------------------|--|
| eDiscovery Portal URL | https://njediscovery.com |              |                            |  |
|                       | Name                     | Telephone #  | Email Address              |  |
| Primary Contact       | Karen Christie           | 609-989-6351 | kchristie@mercercounty.org |  |
| Secondary Contact     | Nancy Carey              | 609-989-6063 | ncarey@mercercounty.org    |  |

| MIDDLESEX COUNTY      |                          |              |                               |  |
|-----------------------|--------------------------|--------------|-------------------------------|--|
| eDiscovery Portal URL | https://njediscovery.com |              |                               |  |
|                       | Name                     | Telephone #  | Email Address                 |  |
| Primary Contact       | Pre-Trial Unit           | 732-296-7979 | ediscovery@co.middlesex.nj.us |  |

| MONMOUTH COUNTY       |                       |                               |                     |  |
|-----------------------|-----------------------|-------------------------------|---------------------|--|
| eDiscovery Portal URL | https://ediscovery.mc | https://ediscovery.mcponj.org |                     |  |
|                       | Name                  | Telephone #                   | Email Address       |  |
| Primary Contact       | Toiya Dixon           | 732-431-7160, ext.5050        | helpdesk@mcponj.org |  |

| OCEAN COUNTY          |                          |              |                          |  |
|-----------------------|--------------------------|--------------|--------------------------|--|
| eDiscovery Portal URL | https://njediscovery.com |              |                          |  |
|                       | Name                     | Telephone #  | Email Address            |  |
| Primary Contact       | Mandy Goodman            | 732-929-2027 | mgoodman@co.ocean.nj.us  |  |
| Secondary Contact     | Nancy Piarulli           | 732-929-2027 | npiarulli@co.ocean.nj.us |  |

| PASSAIC COUNTY        |                     |                               |                               |  |
|-----------------------|---------------------|-------------------------------|-------------------------------|--|
| eDiscovery Portal URL | https://ediscovery. | https://ediscovery.pcponj.org |                               |  |
|                       | Name                | Telephone #                   | Email Address                 |  |
| Primary Contact       | Jenna Dittrich      | 973-881-4954                  | jdittrich@passaiccountynj.org |  |
| Primary Contact       | Breyanna Fields     | 973-881-4868                  | bfields@passaiccountynj.org   |  |
| Primary Contact       | Jessica Rosado      | 973-225-3159                  | jrosado@passaiccountynj.org   |  |

| SALEM COUNTY                                          |                  |                         |                                     |  |
|-------------------------------------------------------|------------------|-------------------------|-------------------------------------|--|
| eDiscovery Portal URL <u>https://njediscovery.com</u> |                  |                         |                                     |  |
|                                                       | Name             | Telephone #             | Email Address                       |  |
| Primary Contact                                       | Holly Bradway    | 856-935-7510, ext. 8503 | holly.bradway@salemcountynj.gov     |  |
| Secondary Contact                                     | Geoffrey Gleason | 856-935-7510, ext. 8638 | geoffrey.gleasson@salemcountynj.gov |  |
| Alternate Contact                                     | Julia Harris     | 856-935-7510, ext. 8334 | julia.harris@salemcountynj.gov      |  |

#### 7. REVISION HISTORY

- 1. Version 1.0
  - 1.1. Initial version released on 11/09/2021
- 2. Version 1.1
  - 2.1. Released on 11/24/2021
  - 2.2. Added Sec. IV Forms
  - 2.3. Added Sec. X Revision History
- 3. Version 2.0
  - 3.1. Released on 05/27/2025
  - 3.2. Updated Sec. 1
  - 3.3. Updated Sec. 2
  - 3.4. Updated Sec. 3
  - 3.5. Updated Sec. 4
  - 3.6. Updated Sec. 5
  - 3.7. Updated Sec. 6